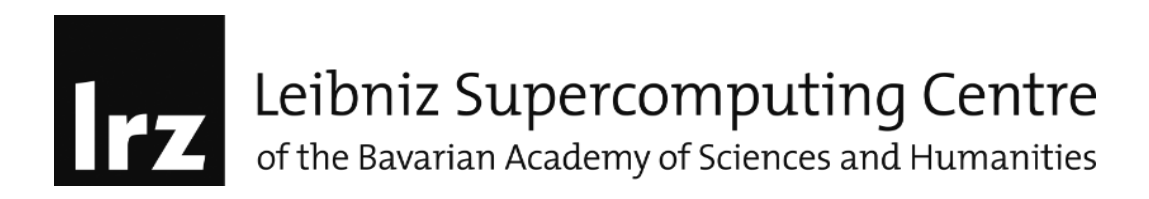

## Vectorisation labs: with SIMD and OpenMP pragmas

## **Objectives and learning goals**

In this example we learn how to vectorise and parallelise regions using SIMD and OpenMP pragmas

- To enable the compiler to generate diagnostic information
- Understand the vectorisation performance
- Understand vectorisation reports
- To control memory allocation on MIC

## **1. Lab 1**

- Compile the program on the host without modifying the original code.
- Use the –no-vec flag to turn off the vectorisation:
	- o \$mpicc –no-vec –qopenmp –mmic nBody.c –o nbody.exe
- run the program with: \$micnativeloadex ./nbody.exe and record execution time.
- Add the **vector report flags: -qopt-report –qopt-report-phase:vec**
	- o \$mpicc –no-vec –qopt-report –qopt-report-phase:vec –qopenmp –mmic nBody.c –o nbody.exe
- Display the otimisation report file "nbody.optrpt" and try to understand the vectorised regions.
- Remove the –no-vec and –qopt-report flags and repeat the execution step above to record the execution time in the end. Check the performance results.
- Display the source code and switch on the parallelisations lines.
- Compile the program only with:
	- o \$mpicc –qopenmp –mmic nBody.c –o nbody.exe
	- o and repeat the execution line above.
- Check the performance results.

What about the performance.

## **2. Lab 2**

- Display nbody.c code and replace the LRZ WORK FOR YOU comments with SIMD and OpenMP calls.
- Display the Makefile
- Add the **vector report flags: -qopt-report –qopt-report-phase:vec**
- Compile the program: make
- Display the output reports and try to understand the vectorised regions.
- Display the Makefile, remove the vector report flags and compile again
- Run: make run
- Check the performance results
- Set the following environment:

export MIC\_KMP\_AFFINITY=explicit,granularity=fine,proclist=[1-236:1] export KMP\_AFFINITY=granularity=fine,compact,1,0

• What about the performance.

Try now to understand the performance numbers observed for the host and native execution.